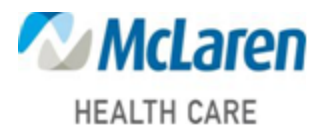

CME Tracker Publisher Account Creation:

<https://cmetracker.net/MCLAREN/Publisher?page=pubOpen&nc=7932308168#/>

1.) Log in to the site provided above. Click "Sign In/Create Account" in the right-hand corner of the screen

Note: If you have a log in for another CME/CE provider you will need to create a separate one for McLaren Health Care. This specific Log In will only track the activity's you participated in at McLaren.

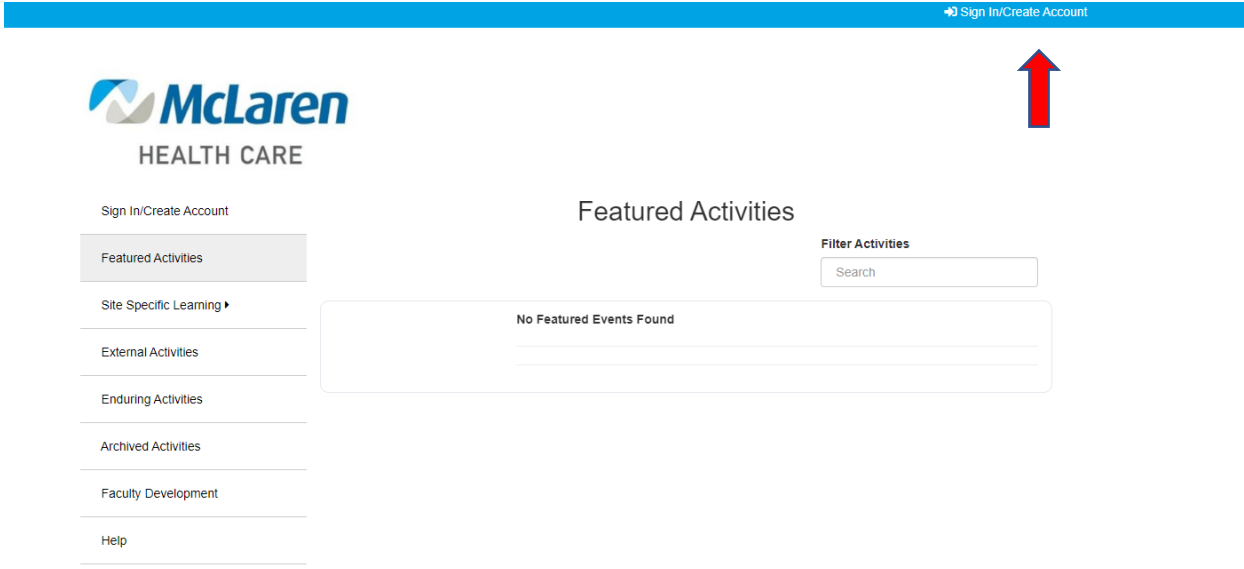

2.) You will be prompted to put in your email and then select "Create Account". The system will try to Identify you by your last name or phone number.

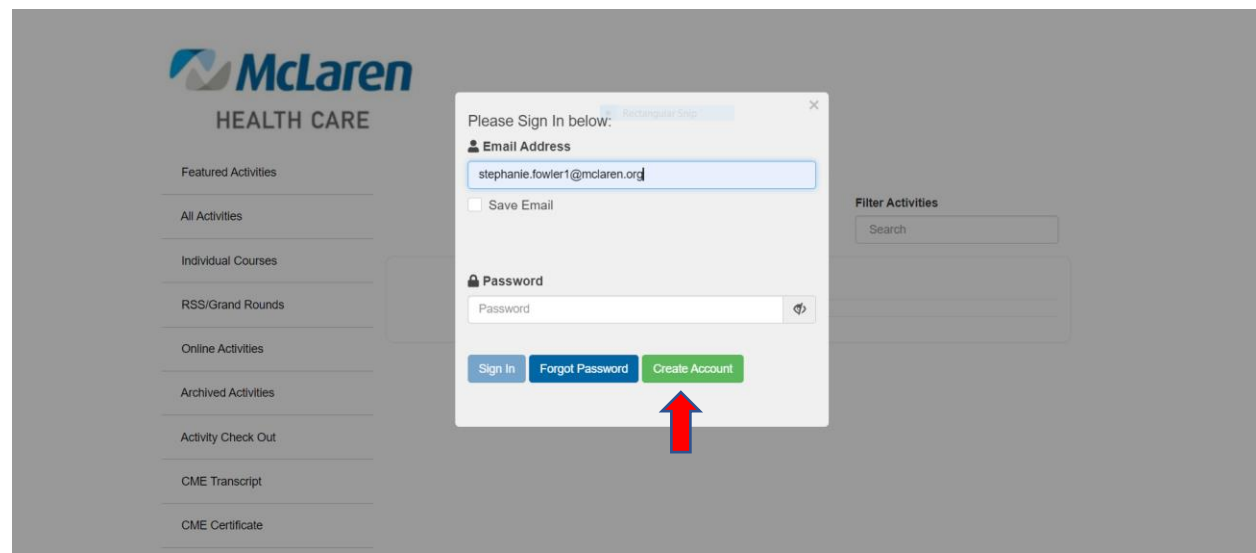

3.) Fill In the required fields and click save profile

## Online Profile

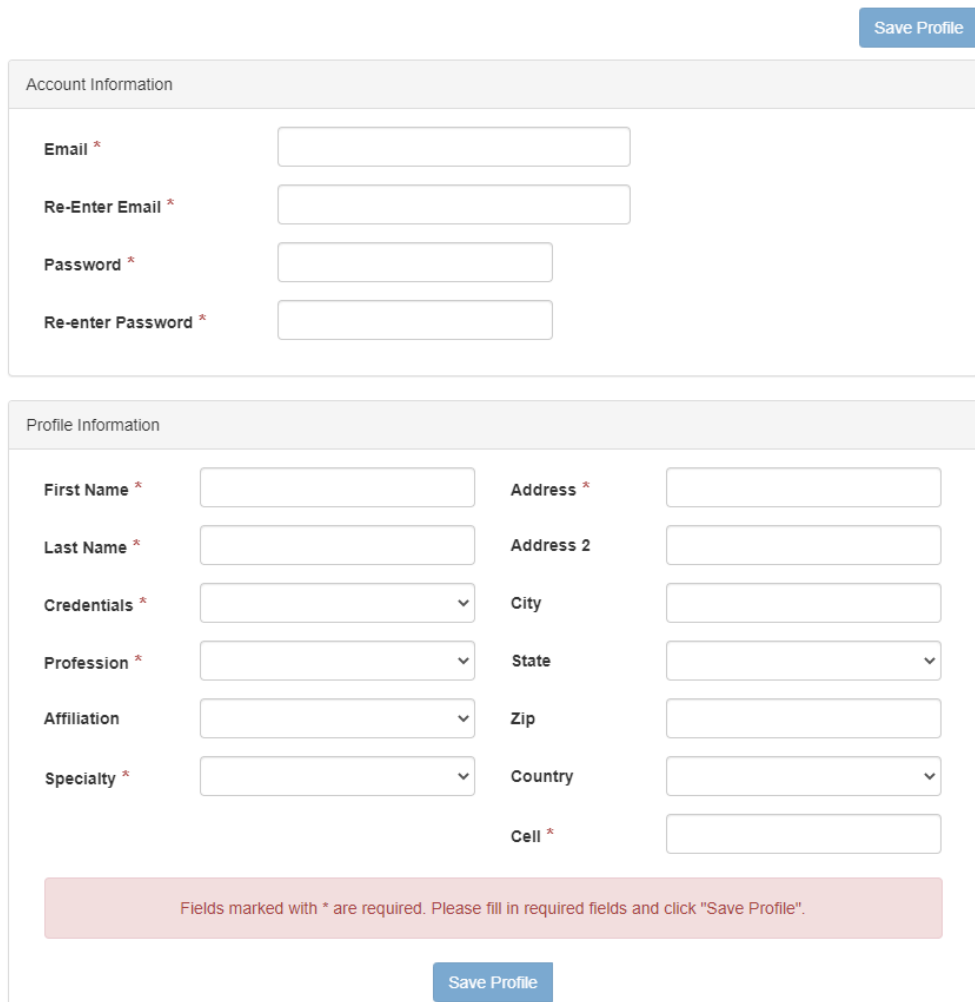

4.) Your profile should now be Active.

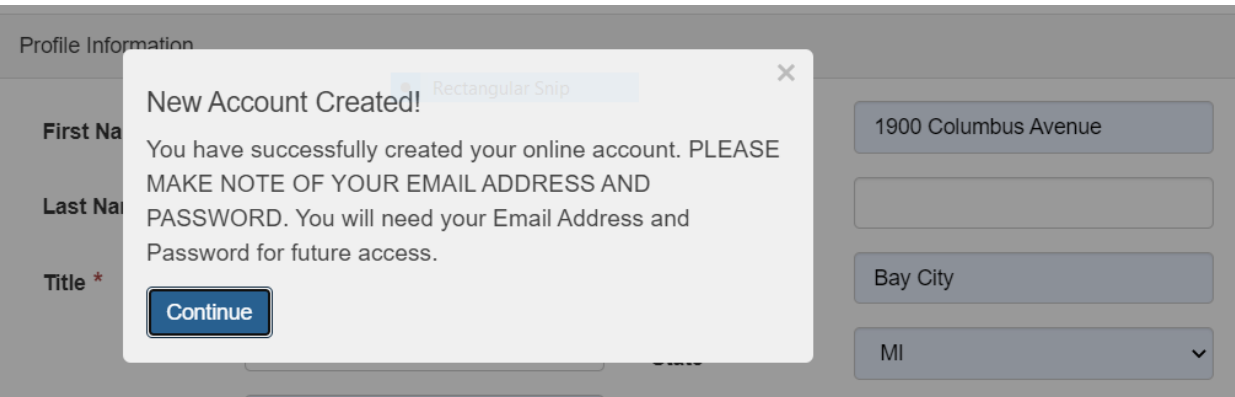